# <span id="page-0-0"></span>**The MathWorks Total Academic Head Count (TAH) License Installation Guide**

*Last Modified: 1/11/2005 Revision: 1.1*

- I. [Passcodes and Installation Options](#page-0-0)
- II. [Installing the TAH license](#page-1-0)
- III. [Combining a TAH "parent" license with a "child" license](#page-1-0)
- IV. [Converting existing installations to the TAH license](#page-2-0)

# **Passcodes and Installation Options**

The TAH license includes the 2 following installation codes:

- 1. **Standalone PLP**  Used for stand alone Windows installations. The Standalone PLP causes the installer to create a license.dat file locked to the disk serial number of the Windows computer. The license manager is not required.
- 2. **Uncounted-user License File**  Used on any host computer (Windows, Unix, Linux, or MacOSX). Can be used networked or locally but does NOT require the use of the FLEXlm license manager. This license file is recommended for any installation that requires a license file.

Example of an Uncounted-user License File:

```
Locked to "ANY"
# BEGIN------cut here------CUT HERE-----BEGIN-
# MATLAB license passcode file for use with FLEX1m.
# LicenseNo: 12345 HostID: (ANY)
INCREMENT TMW_Archive MLM 13 01-jan-0000 0 ECEE70AD60AA18024054A \
        VENDOR STRING=400000c08854ca7 HOSTID=DEMO SN=12345
INCREMENT MATLAB MLM 13 01-mar-2006 0 2C5ED16DFC993077CC8E
        HOSTID = ID = 12345 DUP_GROUP = U SN = 2345INCREMENT SIMULINK MLM 13 01-mar-2006 0 EC44412D7CAA2944E3A5 \
        HOSTID = ID = 12345 DUP_GROUP = U SN = 12345
```
Unlimited number of users

### <span id="page-1-0"></span>**Installing the TAH license**

The following instructions refer to the different installation types associated with the MathWorks software license model. For more information on these installations types please see the Overview section of our *License Administration Guide*.

#### *Windows Installation*

Perform a standard installation using the Standalone PLP according to the instructions in the [Installation Guide for Windows.](http://www.mathworks.com/access/helpdesk/help/base/install/pc/inst_pc.shtml)

#### *Unix/Linux/MacOSX Installation*

Create a license.dat file using the Uncounted-user license file and install according to the instructions for the [installation guide](http://www.mathworks.com/access/helpdesk/help/base/install/install.shtml) for your platform. With the Uncounted-user license file DO NOT install the FLEXlm license manager.

# **Combining a TAH "parent" license with a "child" license**

*TAH license w/ Standalone Named User child* 

#### Windows:

• Perform two separate standalone PLP installations into the same directory.

#### Unix, Linux or MacOSX:

- 1. Combine the Uncounted-user license file from the TAH license and the license file from the Standalone Named User license into a single license file. Make sure that the license file for the child license is placed on top of the license file for the parent license. For an example of a combined license file, see below.
- 2. Perform a standard installation using the combined license file.

#### *TAH license w/ Network Named User or Concurrent Child license*

#### Windows Server Installation:

- 1. Combine the Uncounted-user license file from the TAH license and the license file from the Network Named User or Concurrent license into a single license file. Make sure that the license file for the child license is placed on top of the license file for the parent license. For an example of a combined license file, see below.
- 2. Install using the Stand Alone PLP from the parent TAH license
- <span id="page-2-0"></span>3. When the installation is complete, remove the \$MATLAB\bin\win32\license.dat file
- 4. Install using the Concurrent Child PLP into the same directory using the combined license file.

Unix, Linux or MacOSX Server Installation:

- 1. Combine the Uncounted-user license file from the TAH license and the license file from the Network Named User or Concurrent license into a single license file. Make sure that the license file for the child license is placed on top of the license file for the parent license. For an example of a combined license file, see below.
- 2. Perform a single installation using the combined license file.

Example of a combined TAH parent and child Concurrent license file after installation:

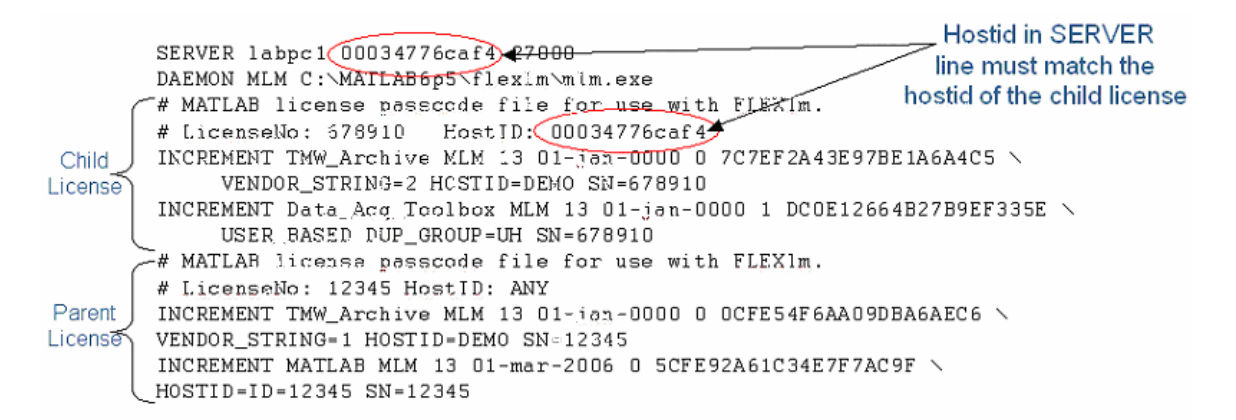

#### **Converting existing installations to the TAH license**

- In general, it is possible to convert all existing installations to the TAH license without reinstalling using the following methods.
- After conversion, the correct license number will be displayed to the user by entering either "license" or "ver" at the MATLAB command prompt
- If it is necessary to add additional products to an existing installation, a full reinstall is recommended.

*Windows Standalone installation without child products:* 

• Reinstall using TAH standalone PLP or

• Replace the license.dat file in the \$MATLAB\bin\win32 directory with the TAH Uncounted-user license file.

# *Windows Stand-alone installation with child products:*

- Reinstall using both the TAH and Standalone Named User PLP's or
- Replace the INCREMENT line for each product in the \$MATLAB\bin\win32\license.dat file with the corresponding INCREMENT line from the TAH Uncounted-user license file. Leave any INCREMENT lines for active products not represented in the TAH license.

*Windows Network-Named User/Concurrent server installation without child products:* 

• Replace the license.dat file in the \$MATLAB\flexlm directory with the TAH Uncounted-user license file.

# *Windows Network-Named User/Concurrent server installation with child products:*

• Replace the INCREMENT line for each product in the \$MATLAB\flexlm\license.dat file with the corresponding INCREMENT line from the TAH Uncounted-user license file.

# *All Unix/Linux/MacOSX server installations without child products:*

• Replace the license.dat file in the \$MATLAB\etc directory with the TAH Uncounted-user license file.

# *All Unix/Linux/MacOSX server installations with child products:*

• Replace the INCREMENT line for each product in the \$MATLAB/etc/license.dat file with the corresponding INCREMENT line from the TAH Uncounted-user license file.